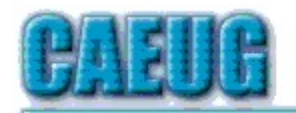

# Computers he lasy User Croup

Abort, Retry, Ignore.... Founded 1984 ARI is the Official Newsletter of Computers Are Easy User Group

June 2017

Volume XXXV Issue 6

**Confirmed** meeting dates  $\mathbb{R}^n$ July 22 Fourth Saturday **Board Room** 

August 26

Fourth Saturday Room A  $\mathbb{R}^n \times \mathbb{R}^n$ NEW!!! Mailing address:

**CAEUG** P.O. Box 3150 Glen Ellyn, IL 60138  $\mathbb{Z} \times \mathbb{Z}$ 

Check www.caeug.net for confirmed meeting dates  $\mathbb{R}^n$ **MEETING** PLACE is the Glenside Public Library

 $\mathbb{R}^n$ 

#### **Visitors** Welcome HOPE TO SEE YOU THERE!!

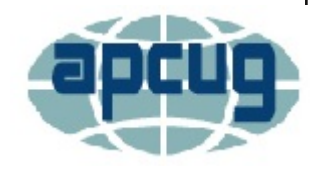

**Annual Picnic** June 17 **Third Saturday** 

11:00am to 3:00pm Direction and maps inside pages 7 and 8

### Next meeting will be <u>on July 22 (4th Saturday)</u>

Presenter: John Spizzirri will John Spizzirri will demonstrate an older HP desktop PC with FerenOS Linux on it. This PC will then be given away at the end of the presentation in the Board Room (7/22/17 4th Saturday)

## Just a reminder about CAEUG membership:

Yearly CAEUG membership of \$20.00 are due January of each year. If you are using snail mail to pay by check please be aware that a few months ago our address has changed. The NEW address is: CAEUG P.O. Box 3150

Glen Ellyn, IL 60138

## Table of Contents

Page

- 2 Lamp Post 192 by John Spizzirri<br>5 Databases They're all around u
- <u>5 Databases They're all around us by Phil Sorrentino</u>
- 7 Picnic Directions
- 8 Picnic Maps
- 9 Back to Basics The Fun of Using Voice-Controlled Speakers by Jim Cerny
- $10$ Can you meet this challenge

NOTE NEW Address: CAEUG, PO BOX 3150, Glen Ellyn, IL 60138

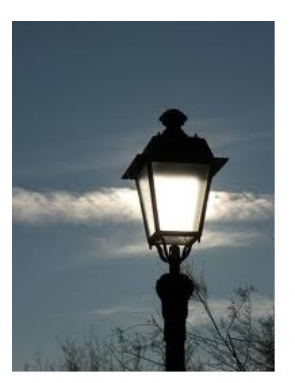

Lamp Post 192 by John Spizzirri

June 2017

Win 8, 8.1, and 10 users sometimes get the 'stop code dpc\_watchdog\_violation' error. The dpc stands for deferred procedure call **(1)**. This error is sometimes called the new blue screen of death (BSOD **(2)**).

Your PC ran into a problem that it couldn't handle, and now it needs to restart. You can search for the error online: DPC WATCHDOG VIOLATION It'll restart in: 5 seconds

This error is most often associated with defective hardware, usually a corrupted hard drive. To check for a corrupted hard dive, open a command prompt and Type CHKDSK C:

/F /R. When prompted press Y. Restart the computer so the CHKDSK runs. If it finds a problem, it may offer a solution. If that does not work, start the PC in Safe Mode without networking. Go to the device manager and uninstall all the networking devices (Ethernet and Wi-Fi). Restart the computer. The devices will be found, if they are functional, and reinstalled. If that fails, start the PC in Safe Mode without networking. Open a command prompt and type SFC /SCANNOW and press Enter. When that finishes restart the computer. If that does not work, you may want to uninstall and reinstall the drivers for the hard drive controller. If that does not work, you may want to uninstall and reinstall the drivers for the display adapter. If Windows does not start after the BSOD, the method to get to a screen that can be used to do the items I have listed above is to press F8 repeatedly after the power button is pushed to start the PC. That process should bring up a trouble shooting screen. If you can get to Windows after the BSOD, here is a web site that will detail the step to take  $(3)$ ,  $(4)$ ). These sites were helpful in preparing this article  $((5),$   $(6).$   $(7))$ .

- 1) https://goo.gl/A9JyeG
- 2) https://goo.gl/2QKXa5
- 3) https://goo.gl/eqbrUl
- 4) https://goo.gl/AZVEyy
- 5) https://goo.gl/701JkK
- 6) https://goo.gl/v8LC7d
- 7) https://goo.gl/9iU5Gv

I have a client that had this BSOD problem. I had to continually try to get to the trouble shooting screen (pressing F8 during bootup) in order to get to various trouble shooting techniques and back up the client's files. After I went through all the things I discussed earlier, I finally determined that the hard drive was incapable of reinstalling Windows and incapable of being formatted i.e. the hard drive was inoperable. I replaced the hard drive. I had to install Windows 10. My client had not made a backup of his system. He had updated to Windows 10 from Windows 7 during the free update period last year. I had to get a copy of Windows 10, hopefully at no cost. I checked the Internet and found a number of articles that said it could be done  $((1),$   $(2),$   $(3))$ . These articles make it plain that you have to have a valid key or activation to load Windows 10 on a PC. Here is one site to download the ISO file **(4)**. The ISO file can be burned to a DVD or put on a flash drive  $((5),$   $(6),$   $(7),$   $(8))$ . I duplicated the bad hard drive to the new drive. I was able to use the recovery partition to reinstall Windows 10. After the installation completed the updates took about two hours to complete. The first boot after the updates took one minute and 29 seconds. I decided to add a Linux partition and installed Linux Mint 18.1 as a backup OS that can be accessed before Windows starts (if necessary). After that install, the Windows boot increased four seconds. Linux Mint booted in 32 seconds. When I returned my client's laptop, I explained what I had done, showed him both OSs, installed his printer, and gave him the USB flash drive with his recovered files on it. He has a Microsoft Office 365 license which he installed. He has not had any more problems with his machine. The hard drive was the problem that caused the BSOD.

- 1) https://goo.gl/dWoLg4
- 2) https://goo.gl/TNP7B5
- 3) https://goo.gl/3iTpfR
- 4) https://goo.gl/aBdjYs
- 5) https://goo.gl/2h7OWU
- 6) https://goo.gl/8ex5Jk
- 7) https://goo.gl/ISfk7H
- 8) https://goo.gl/d6hnw2

The brown bears (grizzly  $(1)$ ) will start feeding at Brooks Falls  $(2)$  in Katmai National Park  $(3)$ , Alaska in a week or two. Check the live video (4). Here are some past highlights ((5), (6), (7), (8)) at the falls.

- 1) https://en.wikipedia.org/wiki/Brown bear
- 2) https://en.wikipedia.org/wiki/Brooks\_Falls
- 3) https://www.nps.gov/katm/index.htm
- 4) https://goo.gl/NV0Lmb
- 5) https://www.youtube.com/watch?v=gXsiqoMBepc
- 6) https://www.youtube.com/watch?v=TSSPDwAQLXs
- 7) https://www.youtube.com/watch?v=aBAnV73R3c8
- 8) https://www.youtube.com/watch?v=ik-xss5BQKA

Last month (May) Larry Bothe wrote an article **(1)** about cat hair in his keyboard and blowing out the dust in an older PC. Canned air is expensive **(2)** but an air compressor can leave particulates that can be detrimental to a PC. Carey Holzman **(3)**, a Youtube **(4)** technology channel producer, has a number of videos where he demonstrates the use of a leaf blower to accomplish the dust out (5). He recommends the leaf blower over an air compressor because of the care that must be taken to avoid other problems. Some of Holzman's videos are on the July DVD of the Month.

- 1) http://caeug.net/newsletters/2017/May2017.pdf
- 2) https://goo.gl/hiRNdo
- 3) https://en.wikipedia.org/wiki/Carey Holzman
- 4) https://www.youtube.com/
- 5) https://www.youtube.com/user/CareyHolzman

Bitcoin ((1), (2)) questions came up last meeting. Here is what I know about them. Bitcoin is a form of currency (3). Currency is a medium of exchange. Because barter is impractical in most instances, people find a substitute for physical goods or services that is portable and can be exchanged for other physical goods or services and repayment of debt. Currency depends on the trust the trading parties have in each other and the medium. Many different items have been used as currency including sea shells, beads, precious metals, coins, and other portable useful commodities. These mediums of exchange have come to be known as money (4). Currencies have come to take many forms in the modern age. The form that arose after computers became widespread is called digital currency **(5)**. Digital currency or electronic money is unlike all previous currencies in that it has no physicality, can be used in instantaneous transactions, and border-less wealth transfers. Bitcoin is a form of digital currency called crypto currency **(6)**. Crypto currency uses cryptography for secure transactions that cannot be traced to the spender of the Bitcoin. This has advantages to the buyer and the seller (7). No one except the buyer and the seller know the transactions has taken place. The buyer is in control of their Bitcoin until the transaction is completed. The seller benefits because the transaction cannot be reversed. The seller can do business in ventures that have high fraud rates without the loses associated with those ventures. There are very low or no fees for a transaction. A few companies are now accepting Bitcoin. Some of the advantages can be used by unscrupulous people to violate the law of their country. The number of Bitcoins is limited. Once all Bitcoins are in circulation, there will be only 21 million of them. Unlike the fiat currencies **(8)** that all governments print there will never be any inflation due to additional supply. The only thing that will keep Bitcoin from exploding in value will be compition of other crypto currencies like Litecoin **(9)**, Namecoin **(10)**, Neucoin **(11)**, and Primecoin (12). Here is a more complete list of crypto currencies (13). An explanation of Bitcoin by the programmer / inventor, Satoshi Nakamoto, is on the July DVD of the month **(14)**. Satoshi Nakamoto may or may not be a real person. He may be a group of programmers. There is no way of knowing. Bitcoin is an open source project that is available to anyone. Investopedia has a layman's explanation here **(15)**.

- 1) https://bitcoin.org/en/
- 2) https://www.bitcoin.com/
- 3) https://en.wikipedia.org/wiki/Currency
- 4) https://en.wikipedia.org/wiki/Money
- 5) https://goo.gl/TUE24V
- 6) https://goo.gl/u5h3HF
- 7) https://goo.gl/Jr18xK
- 8) https://goo.gl/YhY3xl
- 9) https://litecoin.org/
- 10) https://namecoin.org/
- 11) http://www.neucoin.org/en/
- 12) http://primecoin.io/
- 13) https://goo.gl/GBLo8e
- 14) https://bitcoin.org/bitcoin.pdf
- 15) https://goo.gl/lgHU88

Between you, me and the LampPost, that's all for now.

#### Databases - They're all around us

By Phil Sorrentino, Contributing Writer, The Computer Club, Florida The Journal of The Computer Club, Inc. http://scccomputerclub.org / Philsorr.wordpress.com philsorr (at) yahoo.com

Think about it; during the course of the day we might use a telephone directory, a dictionary, an encyclopedia, an airline flight guide, a bibliography. All of which are databases. We use databases that store all kinds of knowledge that we use on a regular basis. At home or in your office, the paper filing system you have set up is really a database. But as the computer has become more a part of the fabric of our homes and offices, we use more databases that are resident on our home computers. Databases are one of the reasons that make home computers so useful. Databases show up in many places and are at the heart of many computer software programs or Apps. Many of our databases are "on-line", available only through the use of a browser on your home computer. Some of these databases include your Healthcare Providers Formulary, the Library of Congress Online Catalog, and Facebook.

Your contact list is a database, as are your collection of MP3 music, and your collection of friends (in a social media environment, such as Facebook, or LinkedIn, or Twitter). We all use a multitude of databases, most of the time without knowing anything about the database details or operations. Software applications allow us to use the database and extract the information that we are looking for. For example, take Google. Google has created an enormous database of locations on the internet and through its application, at www.Google.com, allows a user to search the database and come up with websites that might provide answers to their questions. Many years ago, I authored a Nutrition Analysis program that provided the totals of 21 nutrients for a person's one day food intake. The basis of this App was a Food Nutrition database that held the amounts of each of 21 nutrients for each food. At that time, the database was only available in handbook form so the 21 values for each of around 2500 foods had to be entered into a computer database so that the App, "Nutriplan", could extract the values when the user selected the particular food. The App provided the answers and reports, but the database held all of the possible nutrition information for each individual food.

Just as background, a database is an organized collection of data. Data, in the home computer sense, are words, numbers, images, (and maybe even moving images, a.k.a. videos), represented in a structure, possibly tabular or graphical. Spreadsheets are an easily understood representation of databases. A typical spreadsheet represents something of interest in the real world, on the computer as rows and columns. Usually, for an item database, the rows are the items and the columns are things that describe the item. So, to expand on my example of the Food Nutrition database, let's say the rows are the food names, and there are 21 columns for the nutrients. The rows might be "Apple", "Pear", "Peach", "Banana", etc. Each column would be another nutrition component; for example, column 1 might be protein, column 2 might be vitamin A, column 3 vitamin C..., I think you get the idea, all the way up to column 21, maybe fiber. You could even add a column that had a picture of the food, or a recommendation for how the food could be prepared. Once the database is defined, a clever programmer could develop all sorts of Apps that could produce useful nutritional evaluations, (once the user had input the day's food intake).

This type of row and column database is typically referred to as a "flat file", maybe because it seems to have two dimensions, row and column. A more powerful database organization is called a Relational database. A Relational database is a collection of data items organized as a set of tables. The tables are connected by "keys" or key variables. The "keys" allow data to be accessed guickly and efficiently. Software that uses or manipulates a Relational database is called a Relational Database Management System (RDBMS). Access and Oracle are examples of an RDBMS. These complex database systems are typically manipulated by using SQL (Structured Query Language), a database language, which has become the standard (circa 1987) for defining, manipulating and managing Relational Databases. (For those of you who have been around computers since the beginning (circa 1982), you might remember dBase II. dBase II was the first widely used database management system for microcomputers. dBase II included a database engine and a database language all in one package. dBase II was around before SQL, and coincidentally lost favor as the industry switched to SQL as it became the standard for Relational Database manipulation. By the way, there never was a dBase I, the developer thought the II in the name of the software package would make it more acceptable (read that salable). The II was just a marketing trick. "Ah, marketing, where the rubber meets the sky.")

Access and Oracle are both examples of an RDBMS, but are at the extreme ends of size and complexity, although each uses SQL as the managing software. Oracle is a professional system designed for very large, critical use, databases where rapid, multiple accesses are anticipated. Access, although a very capable RDBMS, is designed for smaller database projects (possibly those projects that can be easily handled by a small group of clever programmers). Access is on many business systems, and is ubiquitous because it is part of the more expensive version of Microsoft Office.

So, you see, databases are at the core of some very simple Apps, like Nutriplan, and some very comprehensive Apps, like Google.com. Undoubtedly, due to the size and scope of the data involved, Google probably employs the Relational database model. Nutriplan, on the other hand, because of its relative simplicity, worked very well with the flat file model.

#### **Driving Directions to CAEUG Picnic** at Seven Gables Park Wheaton. IL

#### Next Saturday June 17th 3rd Saturday

11:00 am to  $3:00 \text{pm}$ Food and drinks provided

From Naperville and Butterfield Roads head NORTH on Naperville Road 0.8 mi. Turn left (WEST) on Danada Road. Follow Danada for 0.2 mi. to the stop sign at Brighton Road. Turn right (WEST) on Brighton Road. Stay on Brighton Road for 0.2 mi. Turn right (NORTH) onto Winners Cup. Follow Winner Cup 0.2 mi. to the entrance to Seven Gables Park. Entrance is on the left. A short distance into the park is a stop sign, at the stop sign turn right. That road will take you past the football field. We will be at the EAST end of the football field in an area that looks like a refreshment stand. Rain or shine at 7 Gables Park in Wheaton From 11:00am to  $3:00$ pm  $\,$ 

Food, fun, free raffle for members, fun and oh yeah, more fun.

Don't forget to bring items for the raffle table. Items do not have to be computer related just remember if you bring something and it not chosen you are responsible to take the items when the raffle is completed.

Thank you for contributing items for the raffle. Lets all enjoy what one person no longer needs or uses can become another's treasure during our raffle.

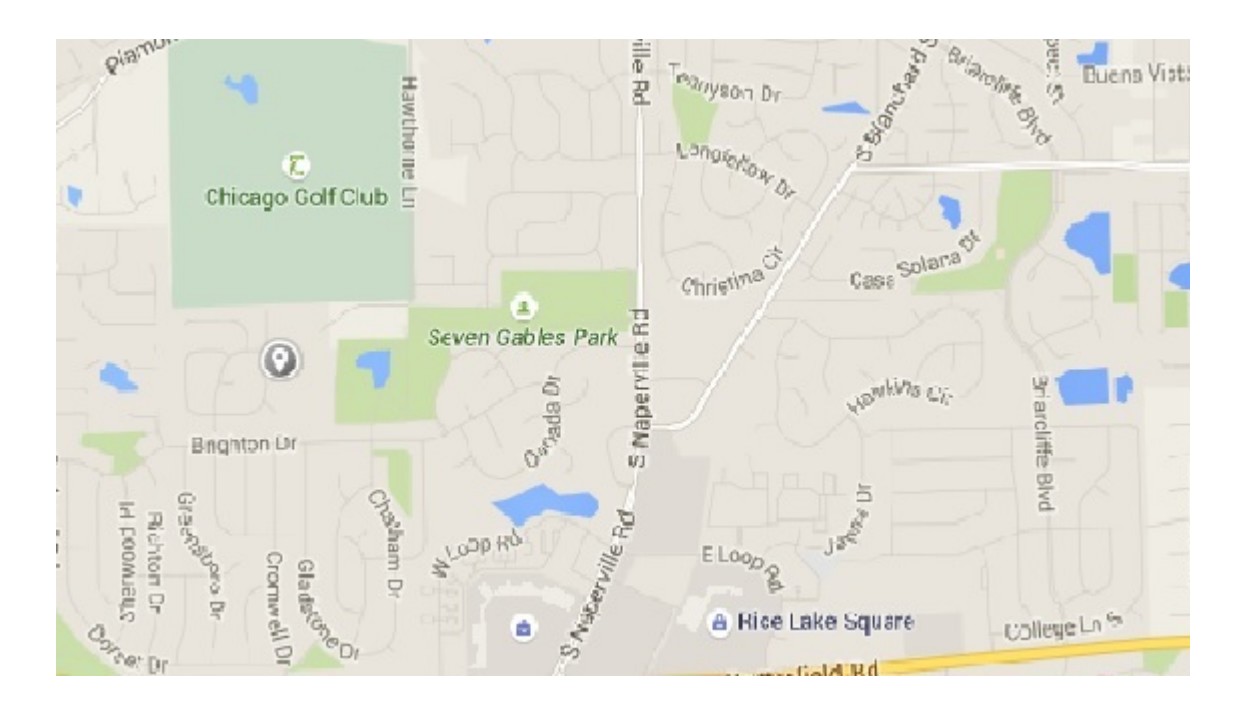

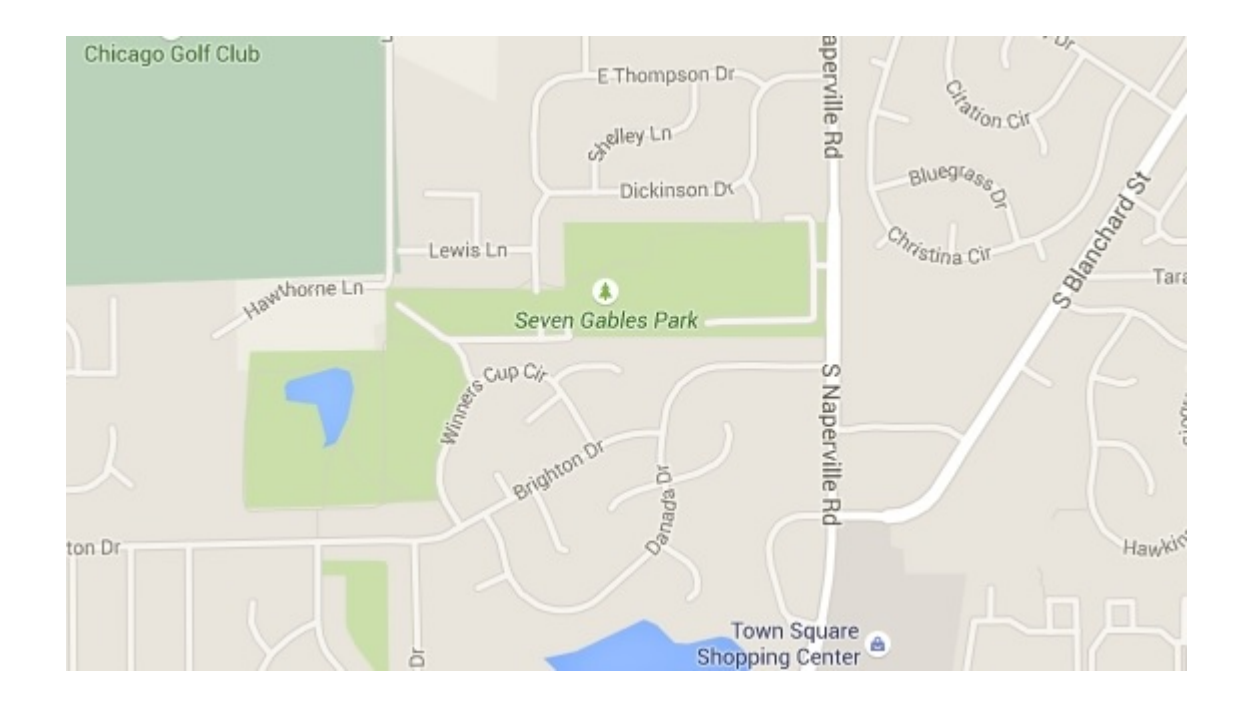

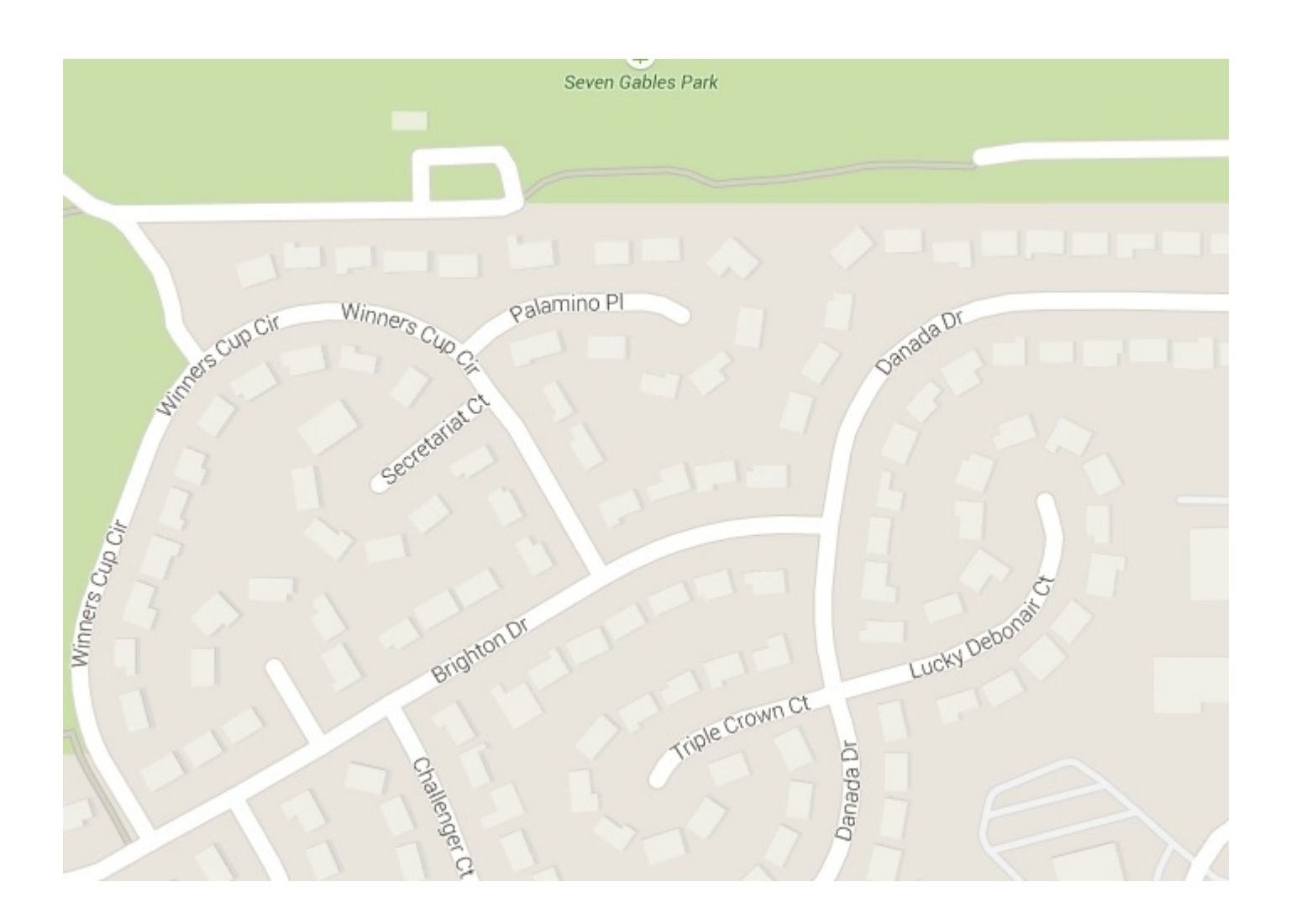

#### **Back to Basics** The Fun of Using Voice-Controlled Speakers Jim Cerny, Forum Leader, Sarasota Technology User's Group, FL March 2017 issue, Sarasota Monitor www.thestug.org jimcerny123 (at) gmail.com

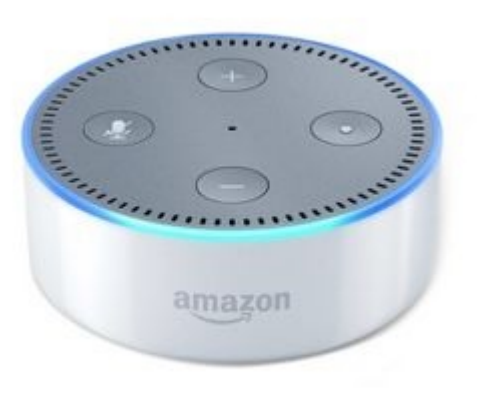

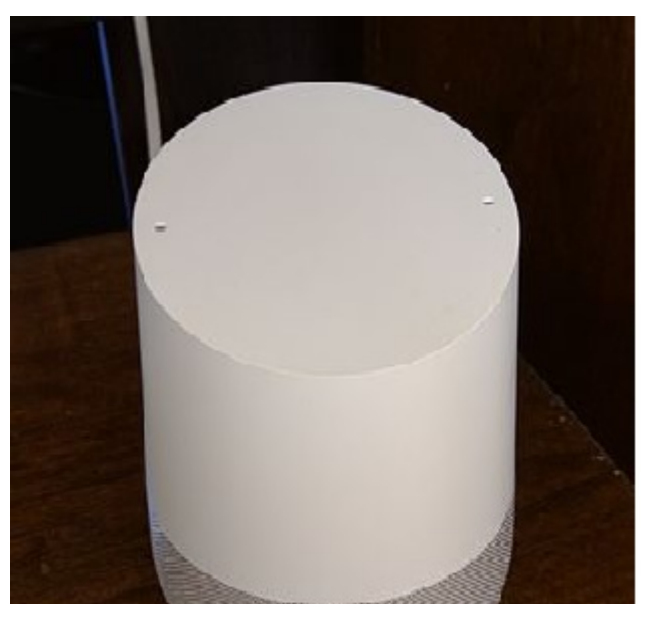

# Echo Dot Google Home

There are some new devices out there called "voice activated speakers" and they appeal to many people. The two which seem to be the most popular right now are the "Echo Dot" and "Google Home" (pictured) but there are others. Most of them are in the price range of \$50 to \$150 (some higher) and they can be very fun to use  $-$  a great toy for people of all ages. You could think of this device as an audio (sound, music, voice) web-browser! Yes, you talk to it  $-$  you tell it what you want to hear, ask a question, or anything else you can think of. These devices listen to your verbal commands and will try to do whatever you want. This device uses your Wi-Fi connection to access the internet. Since the device is a speaker, your answers are audio, not video.

Voice recognition has been around for several years now, on my iPhone it is called "Siri" and on my Windows computer, it is called "Cortana". We recently bought an "Echo Dot" which has a voice named "Alexa" (about \$50) and have been enjoying it (her) very much. I believe the trick to enjoying a device like this is to TRY it  $-$  ask it lots of questions and learn what it can do and what it cannot. Open your mind, don't limit your thinking to just asking for music, although music is certainly a good way to begin enjoying your smart speaker.

Here are some things you can try to ask your speaker: What is the weather like in Chicago? What is 5,283 times 7? Tell me about Lady Gaga.

What is on my calendar today? Play some Perry Como hits. What is the address of Gecko's in Sarasota?

Sometimes it is hard to find a good fun "toy" for someone and these smart speakers can be fun for anyone – from tots to seniors. If you are interested, why not ask someone who has one and try asking it some questions. I think you will be pleasantly surprised!

#### Can you meet this challenge?

We've seen this with the letters out of order, but this is the first time we've seen it with numbers. Good example of a Brain Study: If you can read this OUT LOUD you have a strong mind. And better than that: Alzheimer's is a long long, way down the road before it ever gets anywhere near you.

7H15 M3554G3 53RV35 7O PR0V3 H0W 0UR M1ND5 C4N D0

4M4Z1NG 7H1NG5! 1MPR3551V3 7H1NG5!

1N 7H3 B3G1NN1NG 17 WA5 H4RD BU7 N0W, 0N 7H15 LIN3 YOUR M1ND 1S

R34D1NG 17 4U70M471C4LLY W17H0U7 3V3N 7H1NK1NG 4B0U7 17, B3 PROUD! ONLY C3R741N P30PL3 C4N R3AD 7H15!

Only great minds can read this. This is weird, but interesting! If you can raed this, you have a sgtrane mnid, too. Can you raed this? Olny 55 people out of 100 can.

I cdnuolt biveiee that I cluod aulacity uesdnatnrd what I was rdanieg. The phaonmneal pweor of the hmuan mnid, aoccdrnig to a rscheearch at Cmabrigde Uinervtisy, it dseno't mtaetr in what oerdr the Itteres in a word are, the olny iproamtnt tihng is that the frsit and last Itteer be in the rghit pclae. The rset can be a taotl mses and you can still raed it whotuit a pboerlm. This is bcuseae the huamn mnid deos not raed ervey Iteter by istlef, but the word as a wlohe. Azanmig huh? Yaeh and I awlyas tghuhot sipeling was ipmorantt!

#### **Meeting Location and Special Accommodations**

The Glenside Public Library address is at 25 E Fullerton Avenue, Glendale Heights, Illinois. Please park away from the building. Thank you. The meeting(s) are not library sponsored and all inquiries should be directed to Mike Goldberg at

. Individuals with disabilities who plan to attend this program and who require certain accommodations in order to observe and / or participate in the program are requested to contact CAEUG president, Mike Goldberg at , at least five (5) days prior to the program, so that reasonable accommodation can be made.

#### **NEW!!! Mailing address: CAEUG** P.O. Box 3150 Glen Ellyn, IL 60138

#### **Members Helpline**

Any member with a specific expertise can volunteer to be on the Members Helpline. Hardware problems, XP, Win 7, Linux and Virus Removal - John Spizzirri

#### **CAEUG OFFICERS**

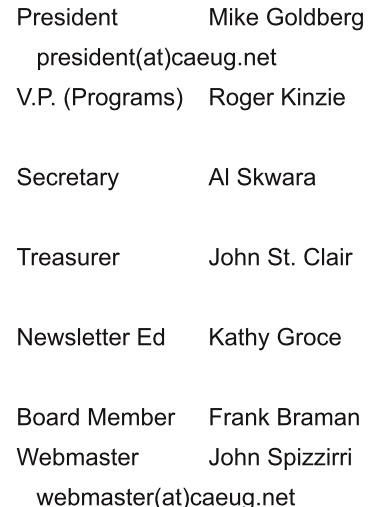